# WinZip®14

Work faster, smarter, safer!

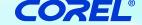

**Product Info Sheet** 

### **Overview**

WinZip is the world's most popular Zip utility for file compression, encryption, packaging, and data backup. Now supporting Windows 7, WinZip 14 makes it easy to zip and unzip files for quick, efficient, and secure file transfer, email transmission, and data storage.

Compress files with WinZip 14 to save space and reduce transmission times. Create Zip files and new Zipx files - the smallest Zip files ever. WinZip reduces JPEG image files by 20-25% without losing photo quality. Let WinZip select the best compression method to maximize efficiency. You can even use it to create self-extracting Zip files which are ideal for distribution to recipients that may not own WinZip. In addition to creating Zip and Zipx files, WinZip opens Zip, Zipx, RAR, 7Z, BZ2, CAB, IMG, and other compressed file types.

Use WinZip 14 to secure confidential files with password-based AES encryption. It auto-wipes (shreds) temporary copies of encrypted files after viewing to prevent misuse. Define your own password policy for the utmost security. Bundle files into packages with WinZip 14, creating logical groups of related files. Zipped packages are perfect for organizing and

securing email attachments, which also email faster thanks to smaller file sizes. View photos in Zip files - without extracting - using WinZip 14's internal image viewer, and easily resize all images when emailing.

Be prepared with WinZip 14's automated data back-up facility. The Job Wizard will automatically back-up your important data files to prevent loss. Upload your back-ups to an off-site server using the internal FTP client, or burn back-ups to DVD and automatically split them over multiple discs, if necessary. Even receive automated email notifications upon job completion.

WinZip integrates seamlessly with Windows. Use the award-winning, Explorer-style Classic view to navigate archives, or use the intuitive WinZip Wizard to make everyday zipping and unzipping tasks a snap. WinZip is available in Standard edition or the full-featured Pro edition. Download WinZip 14 today.

# **Key Features**

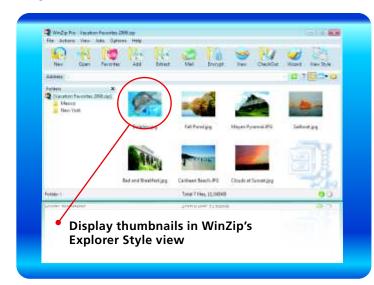

#### **Compress**

#### Reduce file size

- Compress files to save space and reduce transmission times
- Create new Zipx files the smallest Zip files ever
- Open Zip, Zipx, RAR, 7Z, BZ2, CAB, ISO, IMG, and more
- Compress JPEG photos by 20-25%
- Create self-extracting Zip files

#### Encrypt

#### Secure sensitive data

- Protect confidential files and email attachments with passwordbased AES encryption
- · Define your own password policy
- · Auto-wipe temporary copies of encrypted files after viewing

#### **Package**

#### **Bundle files together**

- · Create a logical group of related files
- · Organize email attachments in a zip file and transmit faster
- Easily resize all photo images in zipped attachments
- · View photos in a Zip file with internal image viewer

#### Back-up

#### **Prevent data loss**

- Automatically back-up your important data with the Job Wizard
- Upload back-ups to an off-site server with WinZip's internal FTP client
- Burn to DVD, and automatically split over multiple discs, if necessary
- Receive automated email notification upon completion

# WinZip®14

Work faster, smarter, safer!

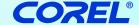

**Product Info Sheet** 

# What's New in WinZip 14?

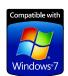

Microsoft Windows 7 is here, and WinZip 14 is ready for it. We're taking advantage of Windows 7's key features, and we've streamlined and improved many of our dialogs and operations to make WinZip easier to use and better than ever. We've enhanced security too,

by automatically wiping temporarily extracted copies of encrypted Zip files after you view them.

#### Windows 7 support

Windows 7 includes many significant enhancements that simplify working with documents, folders, and programs. WinZip 14 takes full advantage of these new features to make working with your Zip files effortless:

#### Libraries

WinZip 14 provides support for Windows 7 libraries. Libraries group together folders with a common theme regardless of where the folders reside. For instance, the Windows 7 Pictures library groups all your separate folders that contain pictures in one convenient place. WinZip allows you to create and open Zip files in these convenient, themed libraries, add files from libraries to a Zip file, and extract to libraries. This makes many activities much easier. For example, you can zip all of your pictures, no matter where they are, by simply selecting the Pictures library.

With the WinZip Job Wizard, you can automate zipping files from or into libraries using jobs that you create or jobs that are provided with WinZip 14. Windows 7 also lets you define your own libraries, and you can take advantage of those libraries with WinZip. For example, you might create a "Backup" library containing a collection of folders with content that you frequently back up in Zip files. Or you might create an "Archive" library that contains a collection of folders in which you have stored Zip files.

#### **Jump Lists**

Windows 7 provides easy access to your documents and programs with taskbar icon jump lists. Pin the WinZip 14 icon to your taskbar for quick and easy access to frequently used zip features, recently used Zip files, and your favorite WinZip jobs. WinZip 14 even supports the new taskbar progress meter, which lets you keep an eye on the progress of extensive zip operations right on the taskbar while you work.

#### **Explorer Preview**

With a simple click in Windows 7 Explorer you can activate a preview pane, allowing you to view the contents of certain file types. WinZip 14 adds Zip files to the list of supported files, so you simply select a Zip file in Explorer and the preview pane shows what's inside your Zip file. See a file in your Zip file that you want to view? Double-click it in the preview pane and your file is extracted and opened. Plus, if you use Outlook 2007, you can now use its preview pane to see the contents of zipped attachments and open files inside an attached Zip file.

#### **Touch Screens**

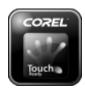

WinZip 14 fully supports gestures—simple finger movements—on your touch screen PC. Using gestures, you can easily scroll through the contents of your Zip files. And using Windows 7's new multitouch (two finger) gestures, you can even pan, zoom, and rotate your images in WinZip Pro's built-

in Image Viewer without touching your keyboard or mouse!

#### **Common Dialogs and Task Dialogs**

Many WinZip dialogs, including the New, Open, Add, and Extract dialogs, have been updated to use the Windows 7 style and to provide new filtering and organizational support for finding your files and archives. New task dialogs provide clear and easy-to-follow instructions throughout WinZip 14.

#### Security

A key reason why many users purchase WinZip is its powerful, easy-to-use AES encryption. WinZip 14 introduces automatic wiping, which helps you to keep your confidential information confidential. To open an encrypted file, WinZip must create a temporary copy of the file on your disk. This temporary copy is deleted when you close the file, but, before doing so, WinZip 14 "wipes" (or "shreds") it using the U.S. Department of Defense standard (DoD 5220.22-M). This prevents temporarily extracted copies of encrypted files from being recovered. It is safe and simple and secure.

In addition, WinZip 14 recognizes Intel-based computers with built-in AES encryption and uses the available hardware support to make encryption operations two to three times faster.

### **Zipping Simplicity**

WinZip has always been focused on making compression and encryption as easy as possible. Most operations can be accessed directly with a right click in Windows Explorer. In WinZip 14, the following updated dialogs for Windows 7 and Vista users provide even more power and simplicity:

#### Add

In the Add dialog you can use the new Organize and Views features to help you find the files, folders, and libraries you want to add to your Zip file. With a few clicks, you can elect to add only specific types of files, such as documents or spreadsheets. You can create your own custom filter to control which files are added and modify other options for how they are added as well.

#### Extract

As in the Add dialog, the Organize and Views features in the Extract dialog allow you to easily navigate and find the libraries or folders to which you want to extract the content of your Zip files. Just pick a folder or library and click Extract; it's as simple as that.

# WinZip®14

# Work faster, smarter, safer!

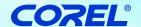

## **Product Info Sheet**

### **System Requirement**

Windows® 7, Windows Vista®, Windows® XP or 2000 Internet Access for Product Activation

#### **Upgrade Eligibility**

All previous version of WinZip are eligible for upgrade

# **Feature Matrix**

| WinZip 14                                                                                                    | Standard | Pro |
|----------------------------------------------------------------------------------------------------|----------|-----|
| Compress                                                                                                    |          |     |
| Compress files to save space and reduce transmission times                                                                       | Х        | Х   |
| • Create Zip, LHA, and new Zipx files – the smallest Zip files ever                                                              | Х        | Х   |
| <ul> <li>Let WinZip select the "best" compression method based on file<br/>type to maximize efficiency</li> </ul>                | Х        | х   |
| <ul> <li>Compress JPEG image files by 20 to 25% with no loss of photo<br/>quality or data integrity</li> </ul>                   | Х        | х   |
| <ul> <li>Open and extract from Zip, Zipx, RAR, 7Z, LHA BZ2, CAB, IMG,<br/>ISO, and other archive files</li> </ul>                | х        | х   |
| <ul> <li>Experience better performance on most files with LZMA compression</li> </ul>                                            | Х        | Х   |
| <ul> <li>View international characters in filenames through Unicode<br/>support</li> </ul>                                       | х        | Х   |
| Create and read Zip files larger than 4GB                                                                                        | Х        | Х   |
| Encrypt                                                                                                    |          |     |
| <ul> <li>Secure sensitive data with FIPS-197 certified AES encryption<br/>(128- and 256-bit)</li> </ul>                          | Х        | х   |
| Encrypt and decrypt confidential files and email attachments                                                                     | Х        | Х   |
| <ul> <li>NEW! Auto-wipe ("shred") temporarily extracted copies of<br/>encrypted files</li> </ul>                                 | Х        | Х   |
| <ul> <li>NEW! Feel safe knowing Auto-wipe uses the U.S. Department<br/>of Defense (DoD 5220.22-M) standard</li> </ul>            | Х        | Х   |
| <ul> <li>Set password policy by controlling complexity requirements</li> </ul>                                                   | Х        | Χ   |
| Set or disable available encryption methods                                                                                      |          | X   |
| <ul> <li>NEW! Take advantage of hardware support in certain Intel-<br/>based computers for even faster AES encryption</li> </ul> | Х        | Х   |
| Package and Share                                                                                                    |          |     |
| <ul> <li>Bundle files into zipped packages, creating convenient, logical<br/>groups of related files</li> </ul>                  | Х        | Х   |
| <ul> <li>Organize and secure email attachments, which transmit faster<br/>thanks to smaller file sizes</li> </ul>                | Х        | Х   |
| <ul> <li>NEW! See the content of Zip file attachments in Outlook 2007<br/>using the Zip file previewer</li> </ul>                | х        | Х   |
| <ul> <li>NEW! Double click on a file in the Zip file previewer for Outlook<br/>2007 to open it for viewing</li> </ul>            | Х        | Х   |
| <ul> <li>View photos in Zip files without extracting, using WinZip's internal image viewer</li> </ul>                            |          | Х   |
| NEW! Resize Photos when using Zip & E-Mail                                                                                       | X        | Х   |
| <ul> <li>Quickly create and send Zip files with one-click "Zip &amp; E-Mail"</li> </ul>                                          | X        | Х   |
| <ul> <li>Resize photos from a Zip file when sending by email or to a<br/>new Zip file</li> </ul>                                 | Х        | Х   |
| <ul> <li>Use "Send To" to send new and existing Zip files as e-mail<br/>attachments</li> </ul>                                   | Х        | Х   |
| <ul> <li>Use Save As, Rename, and New Folder commands to easily<br/>manage Zip files</li> </ul>                                  | х        | Х   |
| <ul> <li>Create Self-Extracting Archives with Self-Extractor Personal Edition</li> </ul>                                         | х        | х   |
| Split Zip files to make large Zip files fit on removable media                                                                   | Х        | Х   |
| <ul> <li>Use Zip from Camera Wizard to quickly transfer, rotate, and<br/>compress photos from supported cameras</li> </ul>       |          | х   |
|                                                                                                    |          |     |

| WinZip 14                                                                                                    | Standard | Pro |
|----------------------------------------------------------------------------------------------------|----------|-----|
| Backup / Automate                                                                                                    |          |     |
| <ul> <li>Prevent data loss with WinZip's automated data backup facility</li> </ul>                                                                                |          | X   |
| <ul> <li>Burn back-ups to CD or DVD and automatically split them<br/>over multiple discs, if necessary</li> </ul>                                                 |          | X   |
| <ul> <li>Upload your back-ups to an off-site server using WinZip's<br/>internal FTP client</li> </ul>                                                             |          | X   |
| Create custom WinZip jobs to automate routine zip tasks                                                                                                    |          | Χ   |
| Schedule WinZip jobs to run automatically and unattended                                                                                                    |          | Χ   |
| Utilize predefined WinZip jobs                                                                                                    |          | Χ   |
| Email, FTP upload, or burn Zip files to disc using WinZip Job<br>Wizard                                                                                           |          | X   |
| Email log files upon WinZip job completion                                                                                                    |          | Χ   |
| <ul> <li>Utilize WinZip's command line interface for scripting (free<br/>add-on)</li> </ul>                                                                       | X        | Х   |
| Simplify                                                                                                    |          |     |
| <ul> <li>Choose your interface style – Wizard, Classic, Windows Shell<br/>Integration</li> </ul>                                                                  | X        | X   |
| <ul> <li>NEW! Get easy access to recent Zip files, Jobs, and WinZip<br/>commands with Windows 7 Jump List support</li> </ul>                                      | X        | X   |
| <ul> <li>NEW! Easily locate files, folders, and libraries using updated,<br/>Windows 7 style WinZip dialogs, including New, Open, Add,<br/>and Extract</li> </ul> | x        | Х   |
| <ul> <li>NEW! Zip just the files you want using the Add dialog's<br/>Include and Exclude filters</li> </ul>                                                       | X        | X   |
| NEW! Zip your Windows 7 libraries and unzip into Windows<br>7 libraries                                                                                           | Х        | Х   |
| NEW! See the content of your Zip files in Explorer with the<br>Zip file previewer for Windows 7 and Vista                                                         | X        | Х   |
| <ul> <li>NEW! Double Click on a file in the Explorer Zip file previewer<br/>to open it for viewing</li> </ul>                                                     | Х        | Х   |
| <ul> <li>NEW! Utilize Windows 7 touch screen gestures—simple<br/>finger movements—to simplify tasks</li> </ul>                                                    | X        | Х   |
| Temporarily extract Zip files using the Check Out feature and<br>have WinZip clean them up when done                                                              | X        | Х   |
| Rotate, Resize, and View full sized images directly from a Zip file                                                                                               |          | Х   |
| Use the content-sensitive Smart View to logically display the files in a Zip file                                                                                 | X        | Х   |
| Use Explorer View to display image thumbnails for easy browsing                                                                                                   | х        | X   |
|                                                                                                    |          |     |

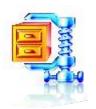

For more product information and new features about WinZip 14, please visit www.corel.com/winzip

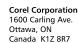

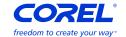